园

Year 1 Knowledge Organiser – Computing Programming unit 2 Animation

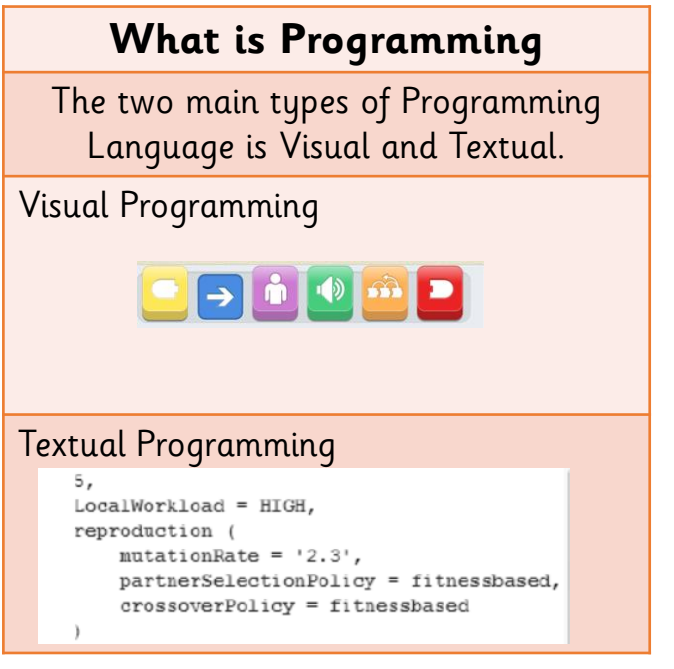

### **Adding a background**

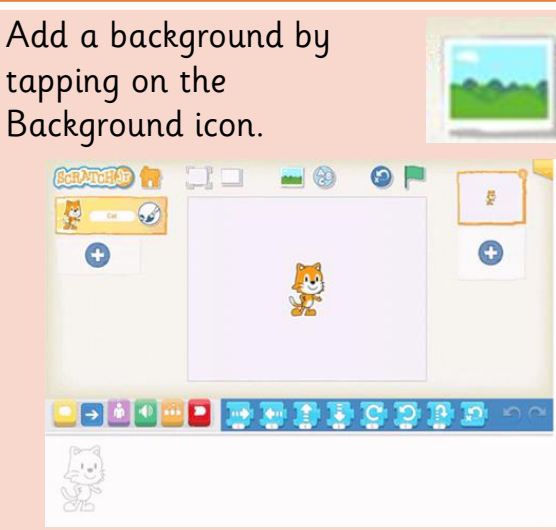

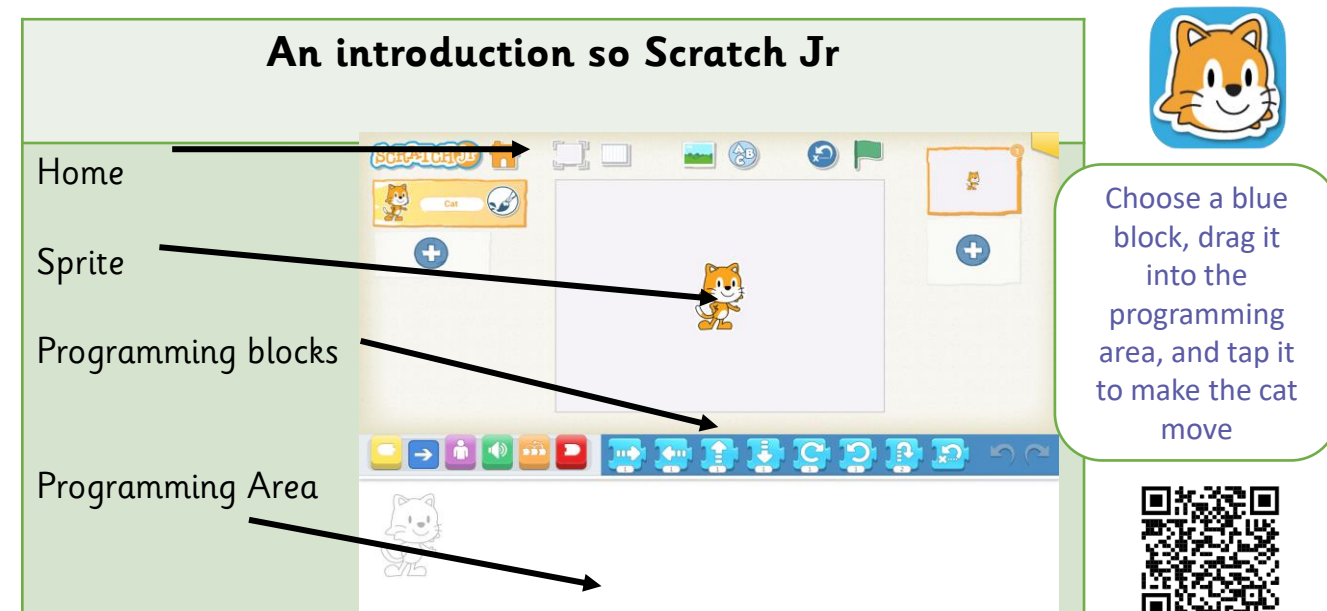

E

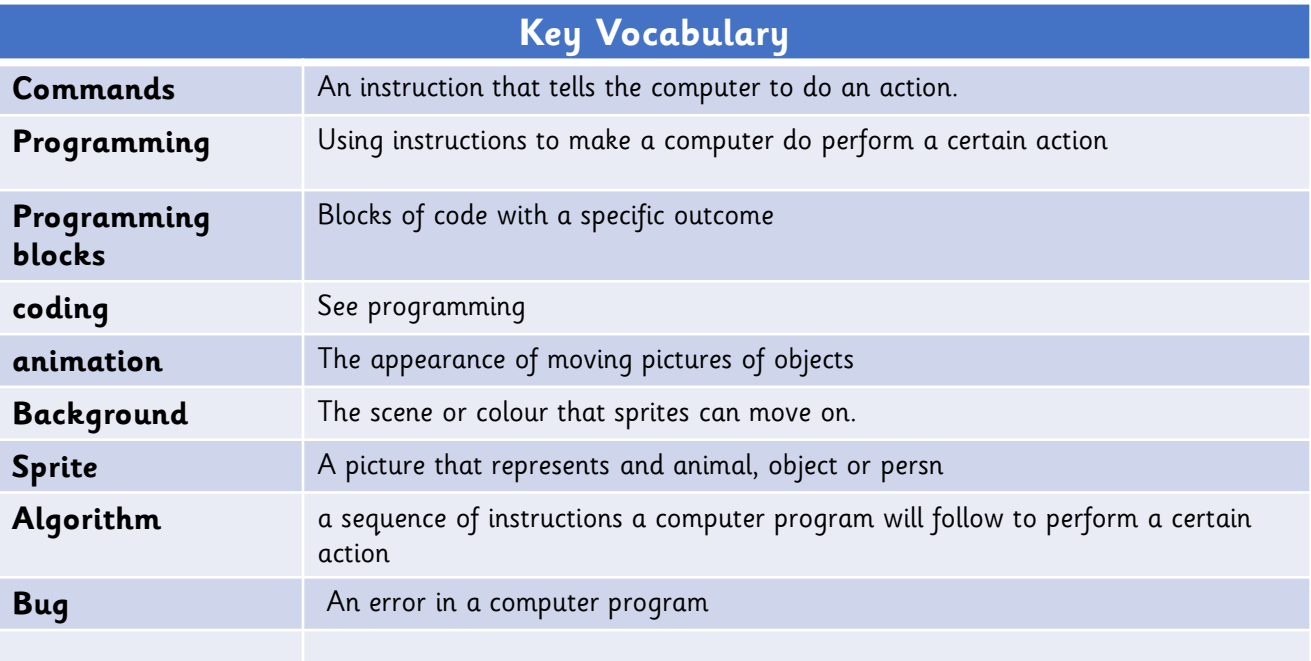

 $\overline{\mathbf{z}}$ 

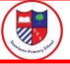

#### **Algorithms**

An algorithm is a part of the design of the program. It is a set of precise instructions showing what you want the program to do.

$$
S_{\text{tart}} \leftarrow \leftarrow \text{End}
$$

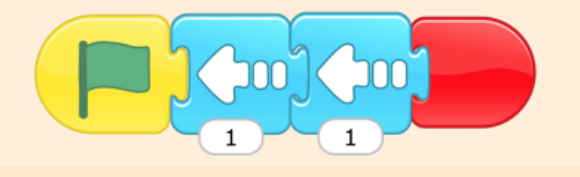

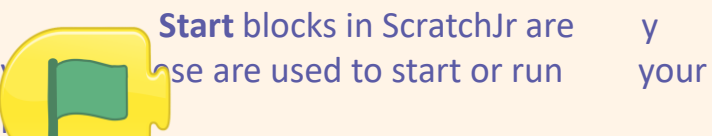

**Start** blocks in ScratchJr are yellow. These are used to start or run your program

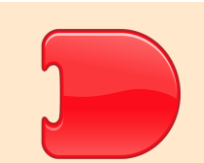

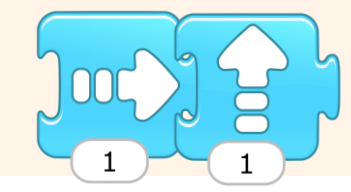

Creating programs

## **Changing a Value of a block.**

Algorithms can be made more efficient by changing a value! There is no need to have the same block 5 times.

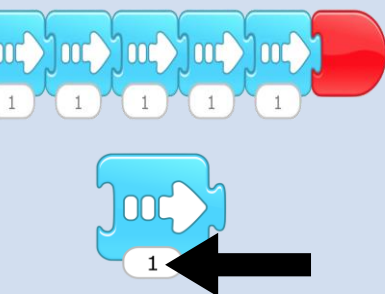

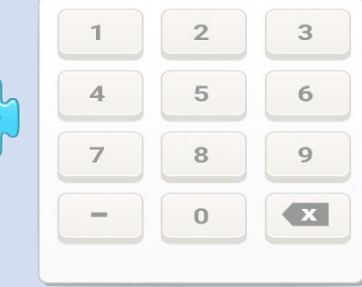

We can use one block and change the number underneath.

#### **Changing a Sprite**

You can have more than one sprite in your project, each with its own program

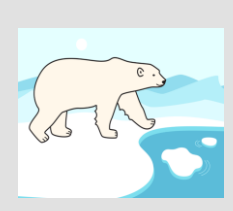

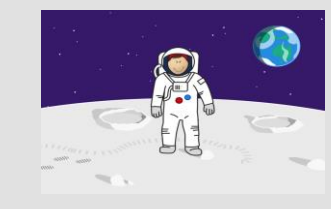

**A polar bear in the Arctic**

**A spaceman on the Moon**

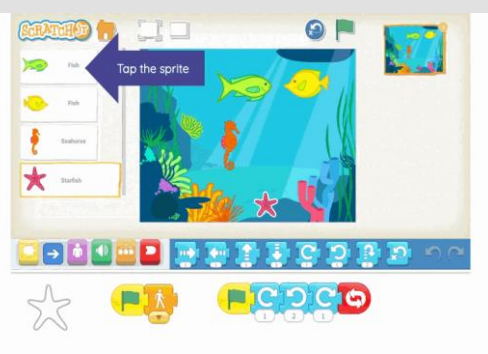

Ambanashinan Stharths Mauri

# Apps and Programs I can use.

Purple Mash Scratch Jr Purple Mash

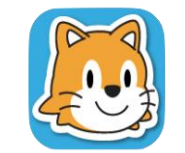

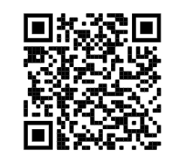